Константин Козлов

# Параллельный порт вместо видеокарты

### **Введение**

В настоящий момент в промышленности, на транспорте, в медицинских и контрольно-измерительных приборах, в системах автоматизации производственных процессов и еще во многих областях человеческой деятельности для отображения информации все чаще применяются плоскопанельные электролюминесцентные дисплеи.

Компания Planar производит целый ряд моделей таких дисплеев с различными характеристиками. Одной из основных характеристик дисплея является его разрешение. Дисплеи с разрешением 640×480 точек, такие как EL468.480-AM1, EL468.480-AG1, EL468.480-AF1, EL468.480-AM8, или 320×240 точек (EL320.240.36) требуют для работы с ними плату видеоадаптера, BIOS которой поддерживал бы данную панель. Производители видеокарт, как правило, предоставляют BIOS и схему подключения, если видеоконтроллер, установленный на плате, поддерживает плоскопанельные электролюминесцентные дисплеи. Такие дисплеи позволяют отображать большие объемы текстовой и графической информации в удобной для восриты и меньшее разрешение. Дисплеев данного класса компания Planar производит довольно много, можно сказать - целую линейку. Однако покупать EL-дисплей с разрешением, скажем, 160×80 точек и к нему видеокарту с заведомой функциональной избыточностью, я думаю, будет недёшево и нерационально. Других же, более экономичных способов управления этими дисплеями, на первый взгляд, нет. Вместе с тем выход в данной ситуации имеется. И об этом пойдет речь далее.

### **КРАТКАЯ ХАРАКТЕРИСТИКА EL-ДИСПЛЕЕВ PLANAR**

В данной статье будут рассмотрены малогабаритные электролюминесцентные дисплеи компании Planar, которые, на мой взгляд, незаслуженно имеют меньшую популярность, чем дисплеи с большим разрешением. Вероятно, это связано с мнением о трудностях с их подключением, отсутствием полной информации и примеров успешных применений. Все эти дисплеи имеют схожие эксплуатационные характеристики, одну и ту же схему подключения, за исключением не-

приятия оператором форме, но сами отличаются при этом довольно большими габаритными размера-MИ.

 $\bullet$ 

 $\bullet$ ۰

O

×

70

Существует множество приложений, гле ланные  $BO3$ можности отображения избыточны, где экономичнее применять лисплеи, имеющие меньшие габа-

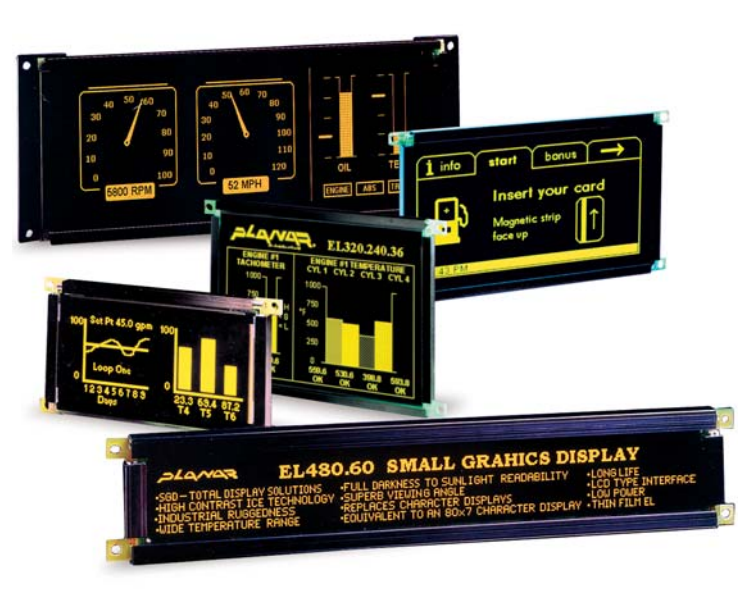

которых отдельных случаев. Их главное различие - разрешение дисплея (табл. 1).

Таблица 1. Примеры малогабаритных плоскопанельных дисплеев с различным разрешением компании Planar

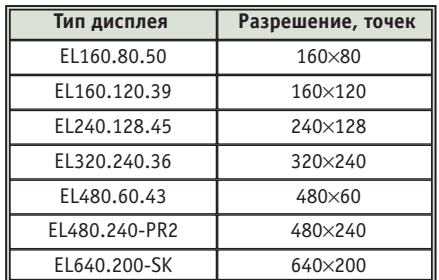

### **Управление EL-дисплеями ЧЕРЕЗ LPT-ПОРТ**

В настоящее время на рынке микроэлектроники есть большой выбор специализированных контроллеров для управления электролюминесцентными дисплеями. При этом надо отметить, что такие контроллеры применяются, как правило, в узкоспециализированных устройствах, где они подключаются непосредственно к шине адресов и данных центрального процессора, в качестве которого чаще всего применяются микроконтроллеры компаний Intel (8085, 80С51 и др.) или Motorola (6800 и др.). Индустрия таких контроллеров хорошо развита, и сами производители на их базе предлагают множество решений.

Управлять подобными контроллерами довольно просто. Необходимо иметь восемь сигналов для передачи данных и четыре служебных сигнала для операций чтения/записи этих данных. Все промышленные одноплатные компьютеры (Octagon, Advantech, Fastwel и пр.), да и не только одноплатные, обязательно имеют в своем составе параллельный порт LPT. Во встроенных применениях подключаемый к нему принтер используется редко, порт по сути «простаивает» или ис-

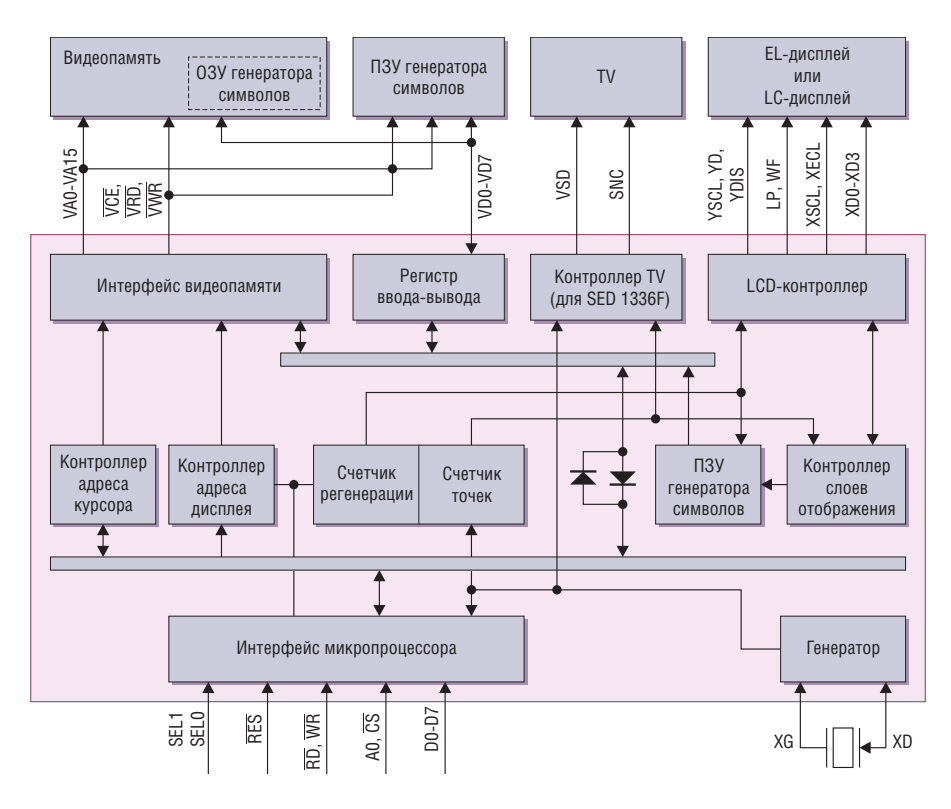

### Рис. 1. Блок-схема контроллера SED1335

пользуется для других нужд, например для дискретного ввода-вывода. Поэтому идея использовать порт LPT для управления контроллером малогаба ритных дисплеев напрашивается сама собой. С этой целью компания Planar предлагает плату SED1335 controller board (еще одно название — SED1335 DEMO), которая содержит в своем со ставе LCD-контроллер, поддерживающий как LC, так и ELдисплеи, и

статическое ОЗУ 32 кбайт. Остано вимся на рассмотрении данного кон троллера более подробно, ибо реше ние на его базе существенно более де шёвое и компактное, чем использова ние видеокарты.

### КОНТРОЛЛЕР EPSON SED1335

Ядром платы SED1335 controller board является LCD-контроллер SED1335 компании Epson. Далее приведены его краткие характеристи ки.

- Режимы отображения информации: текстовой, графический, комбини рованный.
- Три графические плоскости в графи ческом режиме с возможностью их перекрытия.
- Максимальное разрешение:  $640\times256$ точек.
- Программируемое управление видом курсора.
- Плавная вертикальная и горизон тальная «прокрутка» всего экрана или его части (scrolling).
- Внешнее статическое ОЗУ до 64 кбайт (на плате SED1335 controller board установлено 32 кбайт).
- Встроенный генератор символов: 160 символов размером 5×7 точек (к со жалению, кириллица отсутствует).
- Возможность реализации генератора символов во внешнем статическом ОЗУ (до 64 символов размером 8×16).
- Возможность реализации генератора символов во внешнем ПЗУ (до 256 символов размером 8×16).
- Интерфейс для подключения к про цессорам 8080 или 6800.
- Диапазон рабочих температур:  $-20...+75$ °C.
- Напряжение питания: 2,7-5,5 В.
- Потребляемая мощность: 3,5 мА при  $V_{DD} = 3.5 B$ .
- Габаритные размеры платы: 105×42×10 мм.

# **Пример программы контроллера SED1335 для дисплея EL240.128.45**

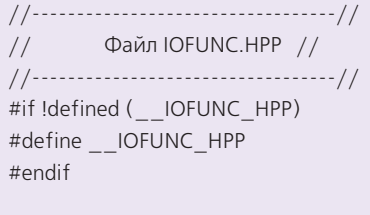

#define STROBE 0x01 #define A0\_ADDR 0x02 #define INIT 0x04

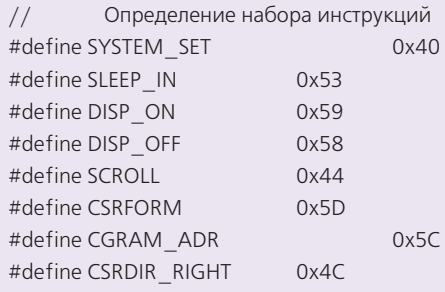

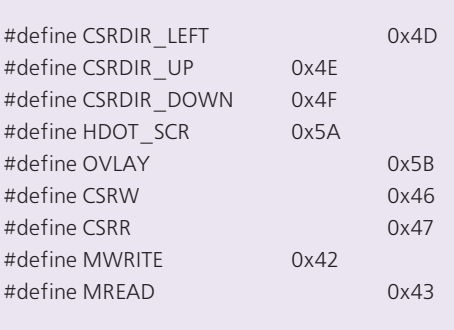

// Прототипы функций

unsigned char StatusRead (unsigned short port);

unsigned char DataRead (unsigned short port);

void DataWrite (unsigned char data, unsigned short port); void CommandWrite (unsigned char data, unsigned short port);

void WriteString (char\* string, unsigned short port); void WriteByte (unsigned char byte, unsigned short port);

void StartCursorPos (unsigned char lowb, unsigned char highb, unsigned short port);

71

Блок-схема контроллера SED1335 с необходимыми дополнительными уз лами показана на рис. 1.

При внешней, казалось бы, простоте контроллер SED1335 обладает всеми узлами, присущими его «старшим бра тьям», которые устанавливаются на ви деокарты.

Подключение платы контроллера к параллельному порту не вызывает больших трудностей: достаточно только изготовить кабель. Со стороны дисплеев она имеет стандартный ин терфейс, к которому можно подклю чить все перечисленные в табл. 1 па нели, кроме EL240.128.45. Данный дисплей уже имеет встроенный кон троллер SED1335 и статическое ОЗУ 32 кбайт, поэтому переходная плата ему не требуется. В табл. 2 показаны варианты разводки кабеля для неко торых типов разъемов, которые могут встретиться пользователю. Рекомен дую при изготовлении кабеля от пла ты SED1335 к LPT-порту использовать кабельную сборку TCSD-12-S-20.0001FN производства компании Samtec. Такие сборки можно приоб рести в компании ПРОСОФТ. Со сто роны дисплея также можно использо вать готовый кабель Samtec TCSD-10**Таблица 2. Разводка кабеля для подключения к плате SED1335**

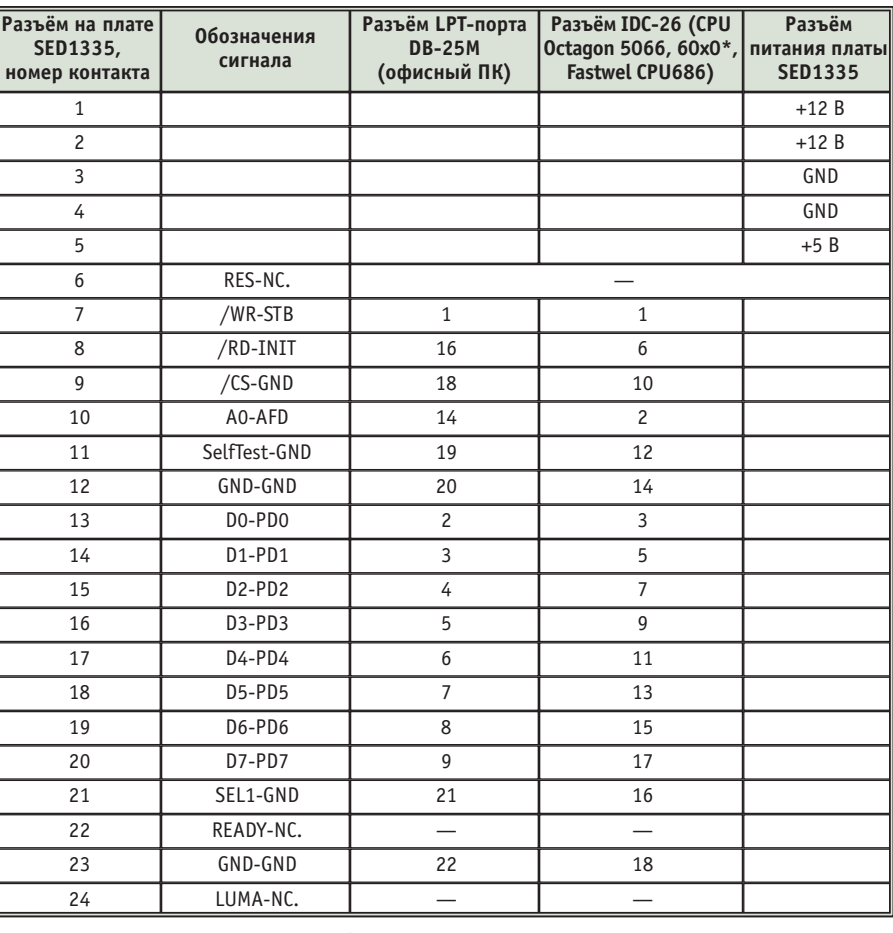

**\* Для плат 60х0 в данном случае требуется переходная плана ВОВ.**

```
////
// Файл IOFINC.CPP //
////
#if !defined ( DOS H)
#include <dos.h>
#endif
#if !defined ( STRING H)
```
#if !defined (\_\_IOFUNC\_HPP) #include "iofunc.hpp"

#include <string.h>

#endif

#endif

// Чтение флагов состояния unsigned char StatusRead (unsigned short port)

{ unsigned char byte = inportb(port+2); unsigned char data; outportb(port+2, ((byte | A0\_ADDR) & ~INIT) & ~STROBE); //A0=0,WR=1,RD>0  $data = input(b(port));$ outportb(port+2, ((byte | A0\_ADDR) | INIT) & ~STROBE); //A0=0,WR=1,RD>1 return(data); }

// Чтение данных и позиции курсора unsigned char DataRead (unsigned short port)

```
unsigned char byte = inportb(port+2);
unsigned char data;
outportb(port+2, ((byte & ~A0_ADDR) & ~INIT) &
~STROBE);//A0=1,WR=1,RD>0
data = inportb(port);
outportb(port+2, ((byte & ~A0_ADDR) | INIT) & ~STROBE);
//A0=1,WR=1,RD>1
return(data);
}
// Запись данных
void DataWrite (unsigned char data, unsigned short port)
{
unsigned char byte = inportb(port+2);
outportb(port+2, ((byte | A0_ADDR) | INIT) |
STROBE;//A0=0,WR->0,RD =1
outportb(port,data);
outportb(port+2, ((byte | A0_ADDR) | INIT) & ~STROBE);
//AO=0, WR->1, RD=1}
// Запись команд (инструкций)
void CommandWrite (unsigned char data, unsigned short port)
{
unsigned char byte = inportb(port+2);
outportb(port+2, ((byte & ~A0_ADDR) | INIT) |
STROBE);//A0=1,RD =1,WR>0
outportb(port,data);
outportb(port+2, ((byte & ~A0_ADDR) | INIT) & ~STROBE); //
A0=1,RD=1,WR>1
}
```
{

D-20.00-01-F-N, который годится для всех дисплеев, кроме EL240.128.45 и EL640.200-SK.

Закончив изготовление соответствующих кабелей, подготовив подходящий источник питания, мы можем перейти к программированию контроллера. Замечу только, что потребление по цепи +12 В будет определяться только используемым EL-дисплеем, самому контроллеру +12 В не требуется.

## Программирование контроллера Epson SED1335

На аппаратном уровне обращение к контроллеру ничем не отличается от циклов чтения/записи данных периферийных микросхем в устройствах, реализованных на микропроцессорах или микроконтроллерах, например, Intel 8080 или i8051. Временная диаграмма цикла чтения/записи приведена на рис. 2. Соотношения временных интервалов сигналов отражает табл. 3.

Для формирования команд записи или чтения необходимо всего четыре служебных сигнала, подаваемых на контроллер: А0,  $\overline{WR}$ ,  $\overline{RD}$ ,  $\overline{CS}$ . Как видно из табл. 3, длительности этих сигналов имеют ограничения только

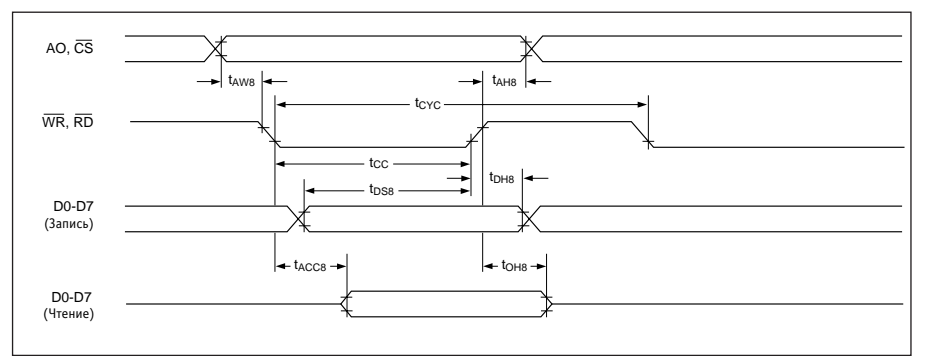

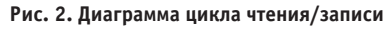

Таблица 3. Соотношения временных интервалов сигналов (для диаграмм рис. 2)

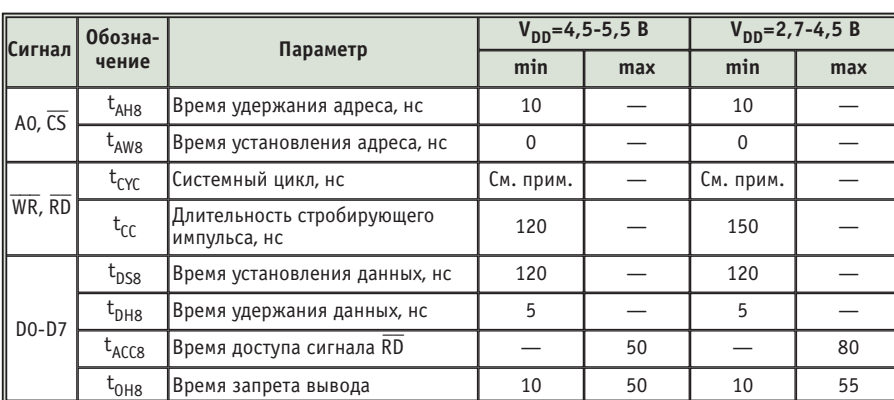

### Примечание. Для команд управления памятью и системных:

 $t_{CYC8} = 2t_C + t_{CC} + t_{CEA} + 75 > t_{ACV} + 245$ Все остальные команды:  $t_{CYC8} = 4t_C + t_{CC} + 30$ 

// Отобразить текстовую строку по текущему адресу #include <stdlib.h> #include <ctype.h> void WriteString (char\* string, unsigned short port) #include <io.h>  $\{$ #include <sys\stat.h> int i: CommandWrite(MWRITE,port); #include <string.h>  $for(i = 0; i < strlen(string); i++)$ #include <fcntl.h> DataWrite(string[i],port); #include "iofunc.hpp" // Записать байт в видеопамять по текущему адресу #define LPT1 0x378 void WriteByte (unsigned char byte, unsigned short port)  $//$ ---------------------// **MAIN** CommandWrite(MWRITE,port); DataWrite(byte,port);  $\frac{1}{2}$  $\frac{1}{2}$  $// \dots \dots \dots \dots \dots / /$ void main(void) // Установить курсор в требуемую позицию  $\{$ void StartCursorPos (unsigned char lowb, unsigned char highb, int i; unsigned short port) puts("Write to EL display"); CommandWrite(CSRW,port); DataWrite(lowb,port); DataWrite(highb,port); //Инициализация контроллера для дисплея EL240.128.45 CommandWrite(SYSTEM\_SET, LPT1);  $\{$ DataWrite(0x36,LPT1); // внутренний генератор символов, один дисплей  $// - -$ Файл ЕРС1335.СРР //  $\frac{1}{2}$ DataWrite(0x07,LPT1); // ширина символа - 8 пикселов DataWrite(0x07,LPT1); // высота символа - 16 пикселов #include <dos.h> // 30 - количество символов в строке (30 симв \* 8 пикс = 240 #include <bios.h> точек)  $\#$ include <conio h> DataWrite(0x1D,LPT1); #include <stdio.h> DataWrite(0x23,LPT1); // длина одной строки в байтах

#### Таблица 4. Основные команды контроллера SED1335

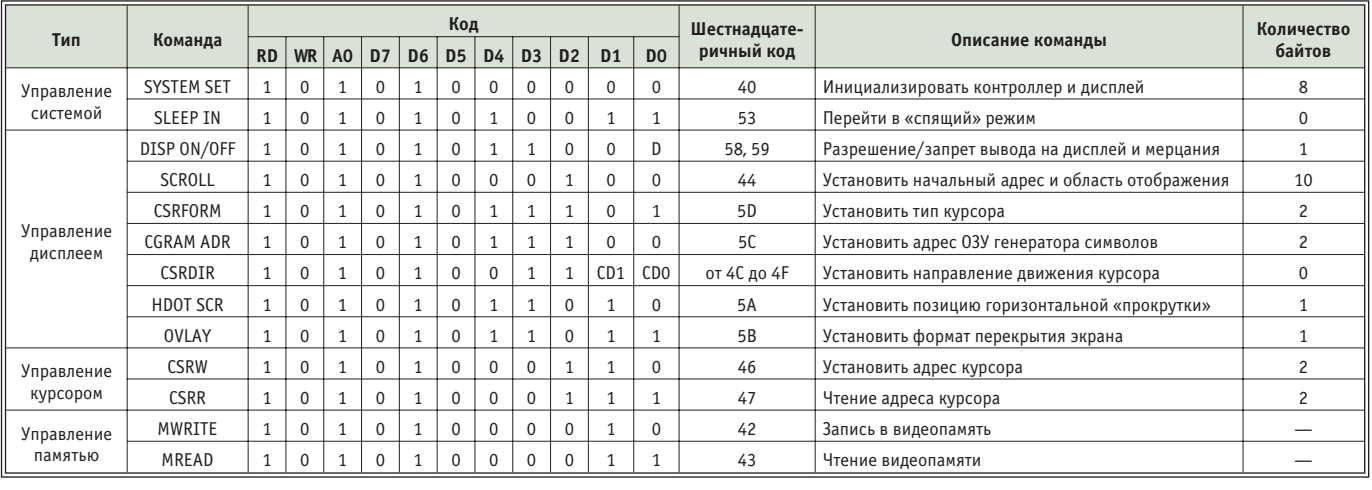

по минимальным значениям. Сигнал  $\overline{\text{CS}}$  (chip select) мы использовать не будем, так как у нас всего один контроллер и выбирать нам из нескольких не приходится, поэтому вход данного сигнала надо просто замкнуть на «землю». Для формирования сигнала А0 будет использоваться выходной сигнал параллельного порта AFD (auto feed), сигнала  $\overline{WR}$  — сигнал  $STB$ , сигнала  $\overline{RD}$  — сигнал INIT. Для передачи данных D0-D7 используются соответствующие линии порта  $D0-D7.$ 

Система команд контроллера предоставляет пользователю широкий выбор возможностей для реализации его замыслов по отображению данных.

Вместе с тем она проста и довольно легка в изучении. Список команд приведен в табл. 4. Приводить полную расшифровку системы команд представляется нецелесообразным, заинтересованные читатели могут её найти в «Руководстве пользователя контроллеpa SED1335».

Как видно из табл. 4, типичная команда управления состоит из байта управления и следующих за ней байтов данных. Так, команда SYSTEM SET (команда конфигурации системы) состоит из управляющего байта и восьми байтов данных. Отметим также, что запись управляющего слова производится при сигнале A0 (AFD), равном логической единице, а запись данных -

при А0, равном логическому нулю. В данной ситуации мы также не рассматриваем подробно саму команду, а отсылаем читателя к «Руководству пользователя».

С точки зрения интерфейса (если бы мы программировали с помощью процессора 8080), контроллер имеет два адреса для записи: базовый адрес для записи или чтения данных (A0=0) и базовый адрес+1 для записи управляющих команд (A0=1). Но применительно к параллельному порту мы будем просто говорить о состоянии сигнала А0 при записи команд или данных.

Во врезке приведен пример программы контроллера на языке С для дисплея EL240.128.45. В данном случае

DataWrite(0x7F,LPT1); // количество линий в кадре - 128 DataWrite(0x1E,LPT1); // диапазон адресов виртуального экрана, мл. байт DataWrite(0x00,LPT1); // ст. байт

// установить начальный адрес и отображаемую область CommandWrite(SCROLL,LPT1); DataWrite(0x0,LPT1); // начальный адрес, мл. байт DataWrite(0x0,LPT1); // ст. байт DataWrite(0x7F,LPT1); // 128 линий на блок прокрутки

// автоматический сдвиг курсора вправо CommandWrite(CSRDIR\_RIGHT,LPT1);

// горизонтальный сдвиг при прокрутке, колич. пикселов CommandWrite(HDOT SCR,LPT1); DataWrite(0x0,LPT1);

// режим overlay CommandWrite(OVLAY,LPT1); DataWrite(0x01,LPT1); // текстовой режим, две плоскости // установить позицию курсора StartCursorPos(1,0,LPT1);

// очистить видеопамять CommandWrite(MWRITE,LPT1);  $for(i = 0; i < 0x7$ FFF;  $i++$ ) DataWrite(0,LPT1);

// разрешить вывод данных на дисплей CommandWrite(DISP\_ON,LPT1); DataWrite(0x05,LPT1);

// отобразить что-то полезное WriteString("Hello, World!", LPT1);

StartCursorPos(30,0,LPT1); WriteString("My internal character set:", LPT1); // вывести все символы внутреннего // знакогенератора на экран StartCursorPos(60,0,LPT1);  $for(i = 0; i < 256; i++)$  WriteByte(i, LPT1);

} // void main...

74

контроллер настраивается на отображение данных в текстовом режиме с использованием внутреннего генератора символов. Как видно, управлять контроллером довольно просто. Автор этой статьи потратил больше времени на изучение системы команд, чем на написание данной программы. Надо сказать, что этот пример приведен только с целью первого знакомства и никак не отражает все возможности контроллера SED1335. Программирование графических режимов можно предложить заинтересованному пользователю в качестве домашнего задания.

На самом деле отображение данных в виде мнемосхем или законченных картинок представляется более интересным, чем вывод текста. Размеры рассматриваемых дисплеев малы, и текстовые сообщения получаются, как правило, малоинформативными, поэтому здесь как нигде уместны графические режимы, тем более что в данных режимах возможны организация нескольких страниц с различными картинками в видеопамяти контроллера и их быстрое переключение или наложение друг на друга.

### ЗАКЛЮЧЕНИЕ

На сегодняшний день решение о применении параллельного порта для управления малогабаритными EL-дисплеями находит все больше поклонни-KOB.

Так, например, компания Fastwel, производящая оборудование в формате МісгоРС, поставляет со своими процессорными CPU188-5, платами CPU686, CPU686E специальный драйвер для управления платой контроллера SED1335 с поддержкой дисплеев EL480.60.43, EL320.240.36, EL240.128.45, EL160.120.39, EL160.80.50. Этот драйвер поддерживает без видеокарты вывод данных на дисплеи в текстовом режиме 3. Таким образом, все программы пользователя, если они не предполагают прямого отображения данных в видеопамять, могут выводить информацию на дисплей зачастую даже без предварительной адаптации программного обеспечения.

Автор - сотрудник фирмы ПРОСОФТ Телефон: (095) 234-0636 Факс: (095) 234-0640 E-mail: root@prosoft.ru